## **Romusõidukite aruande esitamine**

Aruande esitamiseks tuleb probleemtooteregistrisse (PROTO) sisse logida. PROTO asub aadressil: [https://proto.envir.ee](https://proto.envir.ee/) Sisenemiseks tuleb valida paremalt ülevalt nurgast "Logi sisse".

**NB! Jäätmekäitlejad ei pea enam esitama romusõidukite kogutud koguseid. Näidata tuleb toiminguid, mis romusõidukitega on tehtud.**

Sisselogituna valige sinise menüüriba pealt aruanded. Seejärel "Uus aruanne"

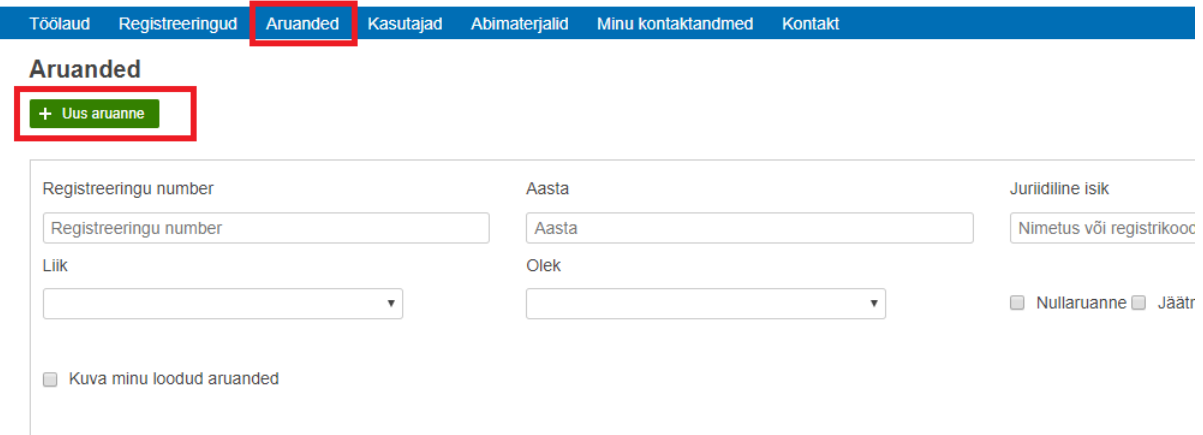

Avaneb aruannete loetelu. Paremal pool asuvad jäätmearuanded, sealt valida "Romusõidukid"

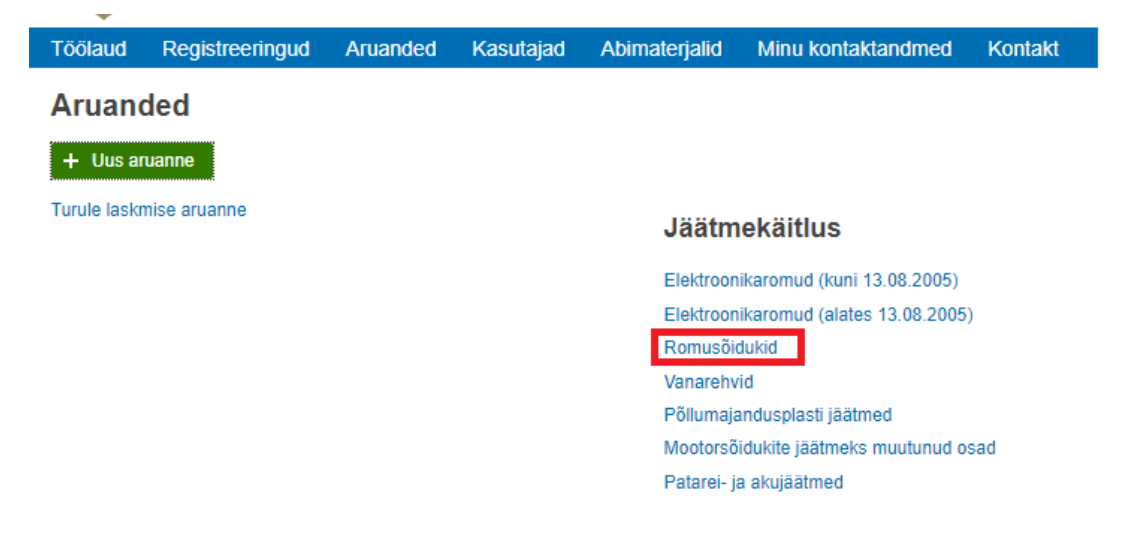

Avaneb romusõidukite jäätmearuanne. Teha linnuke kasti "Esita aruanne jäätmekäitlejana", misjärel kaob ära kogutud koguste lahter. Registreeringu numbrit jäätmekäitleja valima ei pea. NB! Kõik kogused tuleb märkida tonnides.

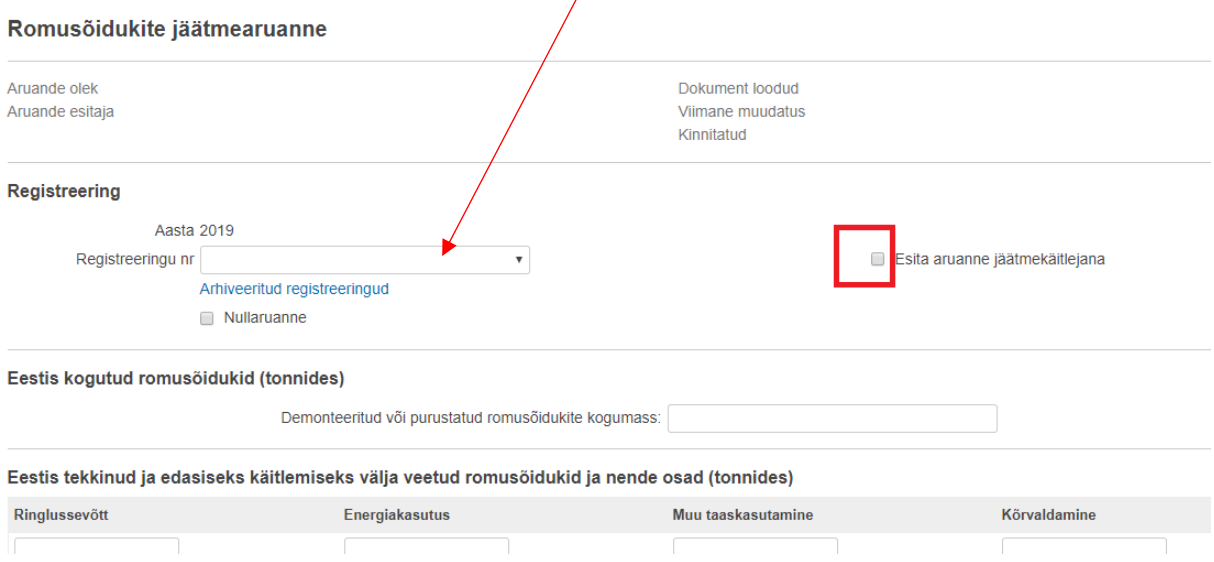

Romusõidukite jäätmearuanne jaguneb kolmeks osaks. Esimene osa on romusõidukite ja demonteeritud osade väljavedu ja nendega väljaspool Eestit tehtud toimingud.

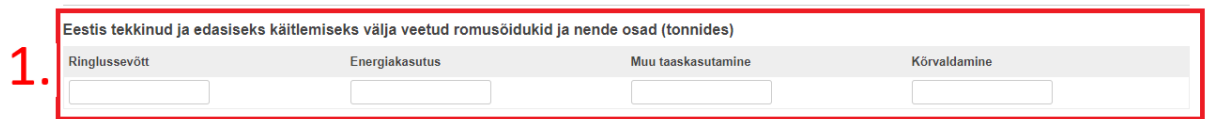

Teine osa on romusõidukite demonteerimisel saadud osade ja materjalide käitlus. **NB! Korduskasutuseks ettevalmsitamine tuleb märkida ringlussevõtu lahtrisse.**

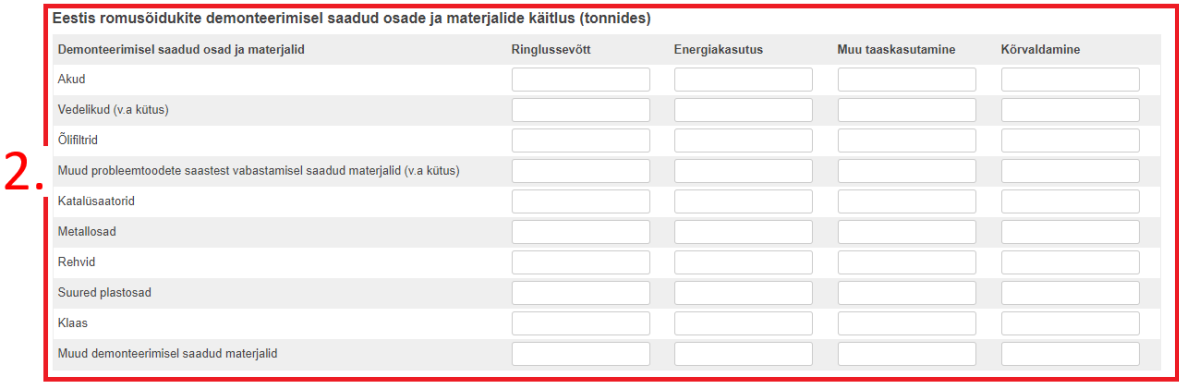

Kolmas osa on Eestis tekkinud ja romusõidukite purustamisel saadud jäätmete käitlus.

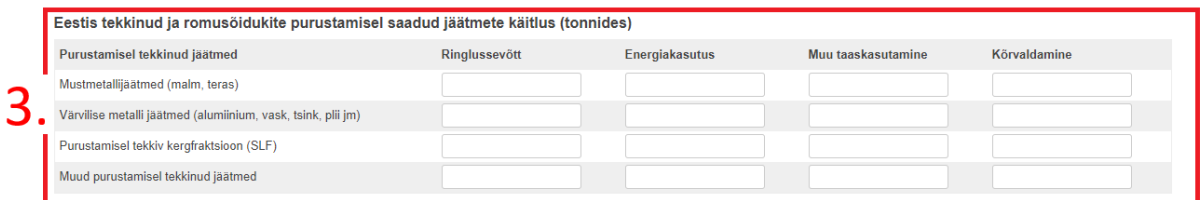

Peale koguste sisestamist tuleb aruanne salvestada ja kinnitada. "Kinnita" nupp tekib peale salvestamist. Aruanne loetakse esitatuks kui see on ettevõtja poolt **kinnitatud**.

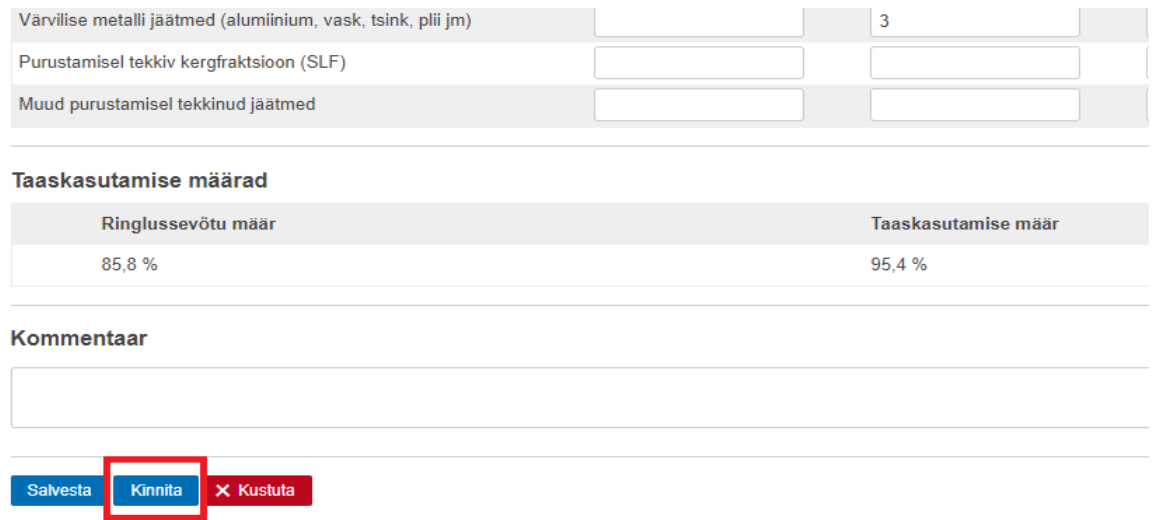

Ettevõtja saab enda esitatud aruandeid näha kui valida sinise menüüriba pealt "Aruanded". Lehe allosas on tabelite loend. Olek "Kinnitatud" tähendab, et ettevõtja on aruande kinnitanud. "Sisestamisel" staatusega aruanne on kinnitamata ja on ettevõtja jaoks muutmiseks avatud. Aruande vaatamiseks vajutada kollasele ruudule.

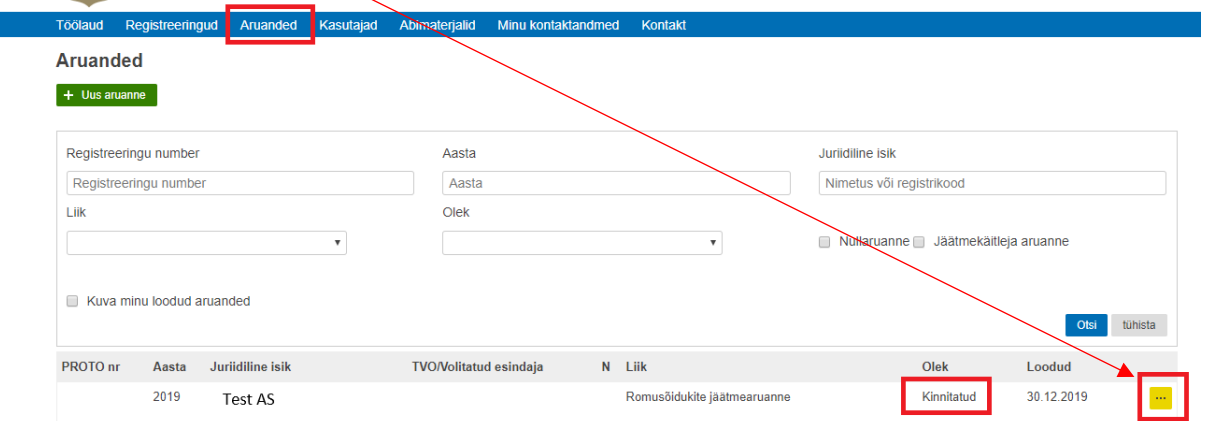

Kinnitatud aruande muutmiseks tuleb teavitada registripidajat, kes saab kinnitatud aruande muutmiseks avada. Kontaktid asuvad probleemtooteregistri kodulehel: <https://tvr.envir.ee/tvr/proto/contact>